# **BAB III METODE PENELITIAN**

#### **3.1 Kerangka Penelitian**

Kerangka penelitian ini dibuat agar pada penelitian yang dilakukan sesuai dengan konsep rencana yang telah ditetapkan. Bentuk bagan dalam membuat kerangka penelitian untuk mempermudah pemahaman seperti **gambar 3.1** berikut:

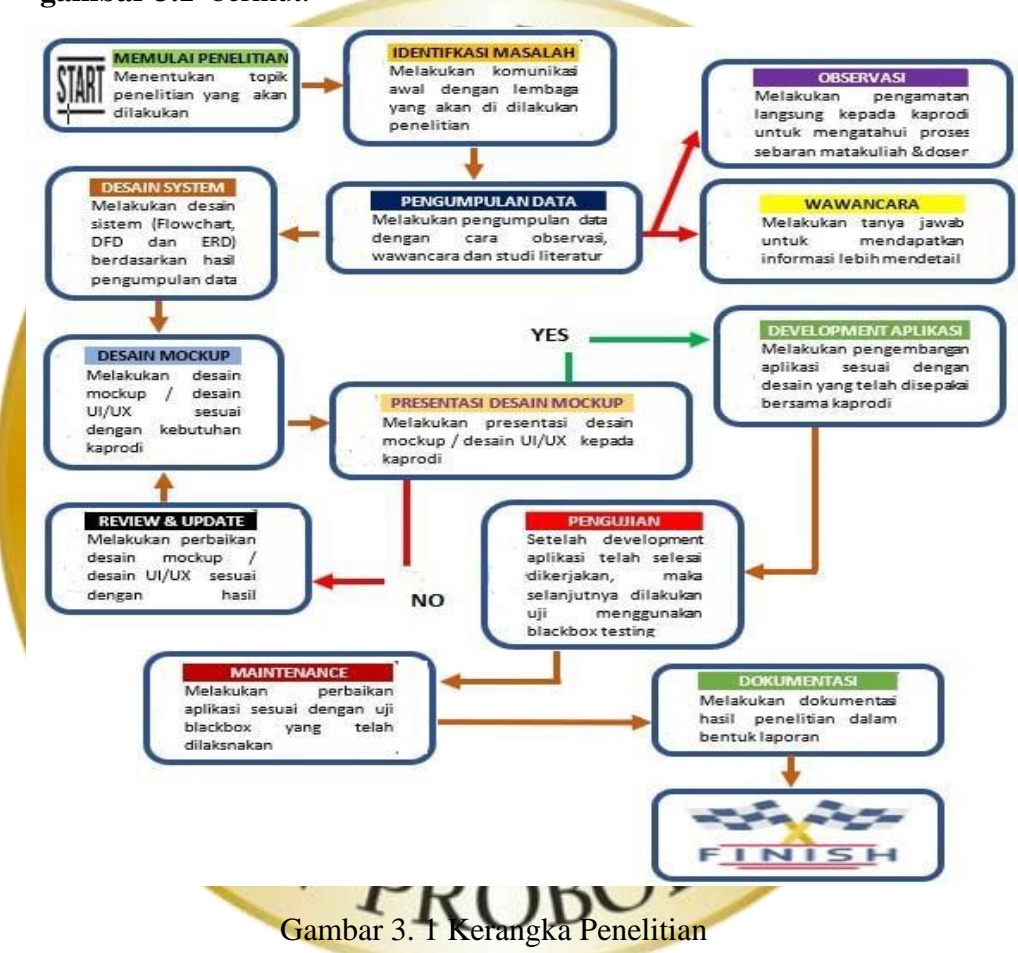

Berdasarkan Gambar 3.1 Kerangka Penelitian diatas. Tahap pertama dalam kerangka penelitian ini adalah memulai penelitian dengan menentukan topik, setelah topik ditentukan maka tahap selanjutnya melakukan identifikasi masalah dengan melakukan komunikasi dengan lembaga yang akan dilakukan penelitian. Tahap berikutnya adalah pengumpulan data dengan kegiatan observasi dan wawancara langsung ke

instansi penelitian yaitu di Universitas Nurul Jadid, dengan tahapan ini peneliti mendapatkan informasi-informasi yang akurat. Setelah data terkumpul tahapan selanjutnya yaitu melakukan desain sistem menggunakan *flowchart,DFD dan ERD.* Setelah melakukan desain sistem peneliti melakukan desain mockup aplikasi yang sesuai kebutuhan lembaga, jika desain mockup sudah disetujui oleh lembaga maka dilakukan *development* aplikasi yaitu pembuatan aplikasi yang menggunakan aplikasi *Visual studio code* sebagai *editor code*, *xampp* sebagai server dan codeigniter adalah sebuah framework php yang bersifat open source dan menggunakan metode MVC (*Model, View, Controller*). Selanjutnya jika tahap *development* aplikasi telah selesai maka yang dilakukan adalah pengujian aplikasi yang dilakukan menggunakan b*lackbox testing.* Jika dalam pengujian terdapat sistem yang kurang memuaskan maka akan dilakukan *maintenance* atau perbaikan aplikasi. Setelah semua tahap telah selesai maka tahap berikutnya adalah melakukan dokumentasi hasil penelitian dalam bentuk laporan.

**3.2 Teknik** 

Beberapa cara yang digunakan dalam pengumpulan data ialah dengan melakukan observasi dan wawanc

**a. Observasi**

Observasi dilakukan dengan pengamatan secara langsung pada objek penelitian. Objek penelitian yang dimaksud adalah Universitas Nurul Jadid. Dimana untuk proses observasi terdapat pada tabel dibawah ini.

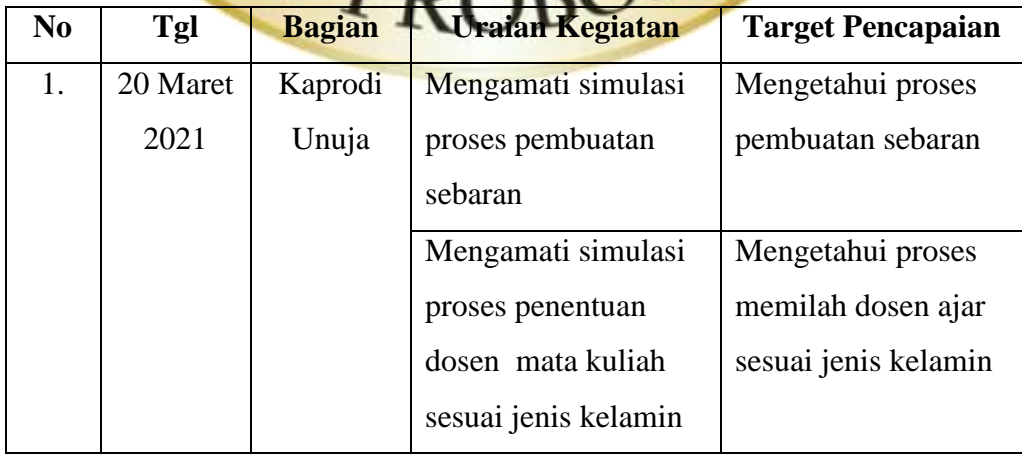

Tabel 3. 1 Rincian Kegi

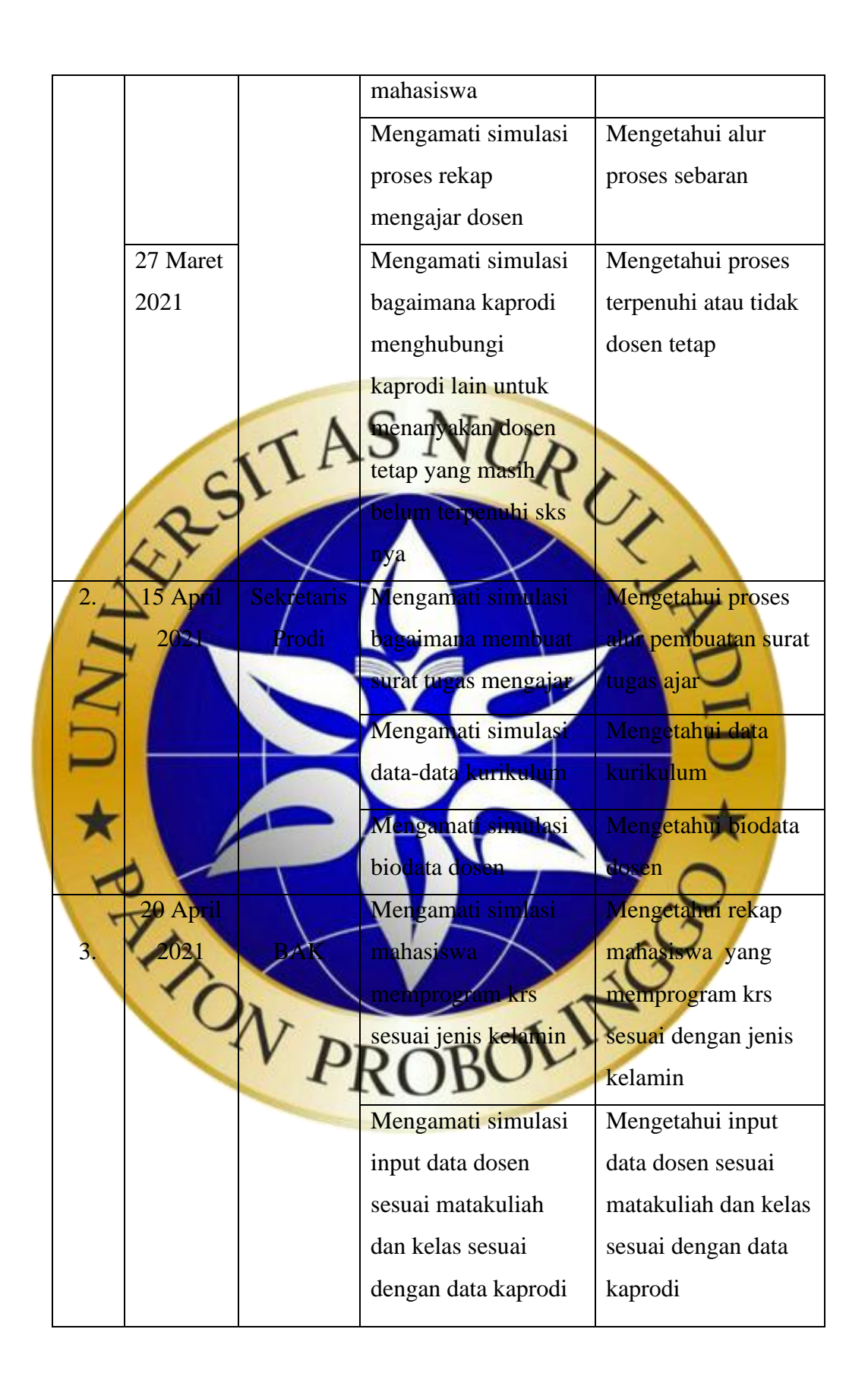

### **b. Wawancara**

Wawancara akan dilakukan untuk mendapatkan kebutuhan pengguna secara langsung dengan menanyakan kesulitan, masalah, atau usulan tentang sistem yang telah berjalan. Proses wawancara dilakukan dengan tata cara sebagaimana berikut :

- 1. Menentukan bagian yang akan dijadikan narasumber (Kaprodi dan BAK)
- 2. Menghubungi narasumber
- 3. Membuat janji dan menentukan waktu dengan narasumber untuk melakukan wawancara 4. Menyiapkan pertanyaan untuk narasumber Menyiapkan alat-alat yang dibutuhkan pada saat wawancara 6. Meresume hasil wawancara yang nantinya dibuat sebagai kesimpulan untuk membahas desain sistem sedangkan untuk draf wawancara kepada narasumber sebagaimana dijelaskan pada tabel Tabel 3. 2 Wawancara **No Bagian Draf pertanyaan Jawa ban** 1. BAAK 1. Siapa yang menggunakan sistem sebaran? apa yang merekap dan mendat mlah  ${\rm np}$ entukan do mengajar? ngaimana BAAK mengetahui dosen g mengajar mata kuliah? 5. bagaimana mahasiswa mengetahui dosen matakuliah? 6. Bagaimana proses pendataan mahasiswa dan matakuliah untuk kebutuhan mengajar ? 1. bagaimana mengetahui jumlah mahasiswa yang memprogram mata kuliah 2. Siapa yang menyusun kurikulum ? 3. bagaimana cara menentukan sebaran mata kuliah berdasarkan kurikulum?

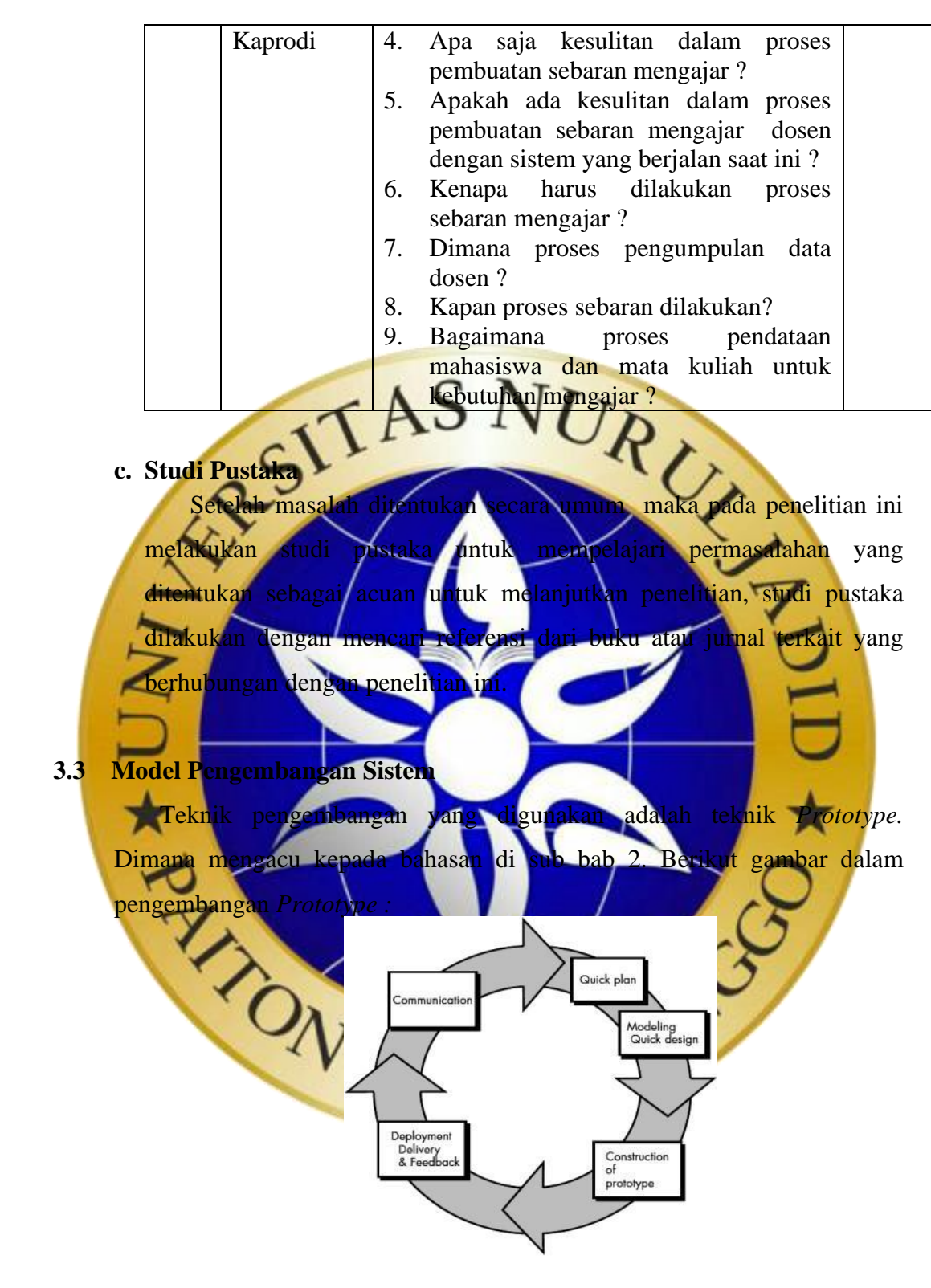

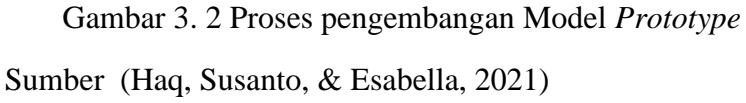

#### **a. Communications**

Pada tahapan ini komunikasi atau pengumpulan data awal yaitu tahap ini perancang dan pengguna melakukan perencanaan dengan menghasilkan data. Analisa kebutuhan-kebutuhan serta informasi yang diperlukan untuk membangun perangkat lunak yang akan dibuat dengan cara observasi yang sesuai dengan tabel 3.1 tentang kegiatan observasi, wawancara.

**b. Quick** *Plan*

Pembuatan desain secara umum untuk selanjutnya dikembangkan kembali. Desain yang digunakan flowchart sebagai bagan alir *sistem*, DFD sebagai penentu aliran data, ERD sebagai penentu hubungan entitas, serta *prototype* aplikasi sebagai gambaran sistem menggunakan Balsamiq, hal ini dilakukan sampai pengguna menyatakan sudah benar.

**c. Modeling** *Quick design* tan *prototype* perangkat lunak termasuk pengujian dari melakukan desain dengan pengguna maka selanjutnya membangun sistem sesuai dengan desain yang telah dibuat gguna, desain tersebut diterjemahkan kedalam sebuah aplikasi menggunakan bahasa pemrograman Codeigniter, PHP dengan Visual Studio Code, dan basis data penyimpanan menggunakan MySQL. Setelah selesai proses pengujian maka hasil dari proses tersebut ditunjukkan kepada pengguna apakah sudah sesuai atau tidak, selanjutnya akan dilakukan uji coba terlebih dahulu secara internal dan eksternal.

## **1. Pengujian Internal**

Yaitu pengujian yang dilakukan untuk mengetahui tampilan luarnya dan mengetahui input dan outputnya. Berikut merupakan rincian *Black Box Testing*, adapun pengujian dalam aplikasi sebaran dosen dan mata kuliah di Universitas Nurul Jadid sebagai berikut:

Tabel 3. 3 Pengujian Internal

| N <sub>0</sub> | <b>Form</b>                 | <b>Fungsi</b>                                    |                                                                                                    | <b>Hasil</b> |              |
|----------------|-----------------------------|--------------------------------------------------|----------------------------------------------------------------------------------------------------|--------------|--------------|
|                |                             |                                                  | <b>Hasil Yang diharapkan</b>                                                                                                    | Ya           | <b>Tidak</b> |
| $\mathbf{1}$   | Tampilan<br>menu<br>halaman | Input username<br>dan<br>password<br>yang benar. | Dapat<br>menampilkan<br>halaman utama.                                                                                               |              |              |
|                | login user                  | Input username<br>dan<br>password<br>yang salah. | Dapat menampilkan pesan<br>"Gagal Login".                                                                                            |              |              |
| $\overline{2}$ | Halaman<br><b>Beranda</b>   | Menu Beranda                                     | Menampilkan fitur jumlah<br>dosen, jumlah<br>mata<br>kuliah, jumlah sks belum<br>terpenuhi.<br>jumlah<br>permohonan dosen            |              |              |
|                |                             |                                                  | jumlah data sebaran dosen.<br>menampilkan data dosen<br>memenuhi kuota<br>belum<br>SKS.<br>dan menampilkan<br>permohonan<br>mengajar |              |              |
|                |                             | <b>Data Mast</b>                                 | dosen                                                                                                    |              |              |
|                |                             | Data<br><b>Fakultas</b>                          | Menampilkan<br>data<br>11SU<br>fakultas                                                                                              |              |              |
|                |                             |                                                  | Tombol Tambah<br>menampilkan form input<br>data fakultas                                                                             |              |              |
|                |                             |                                                  | Tombol Edit:<br>menampilkan form edit<br>data fakulta                                                                                |              |              |
|                |                             |                                                  | ombol Aktif/Nonaktif<br>aksi untuk aktif/non<br>aktifkan data fakultas                                                               |              |              |
|                |                             | - Data Pro <mark>q</mark>                        | Menampilkan<br>list<br>data<br>prodi                                                                                                 |              |              |
|                |                             |                                                  | <b>Tombol Tambah:</b><br>menampilkan form input<br>data prodi                                                                        |              |              |
|                |                             |                                                  | Tombol Edit:<br>menampilkan form edit<br>data prodi                                                                                  |              |              |
|                |                             |                                                  | Tombol Aktif/Nonaktif:<br>aksi untuk aktif/non<br>aktifkan data prodi                                                                |              |              |
|                |                             | - Data Dosen                                     | Menampilkan<br>list<br>data<br>dosen                                                                                                 |              |              |

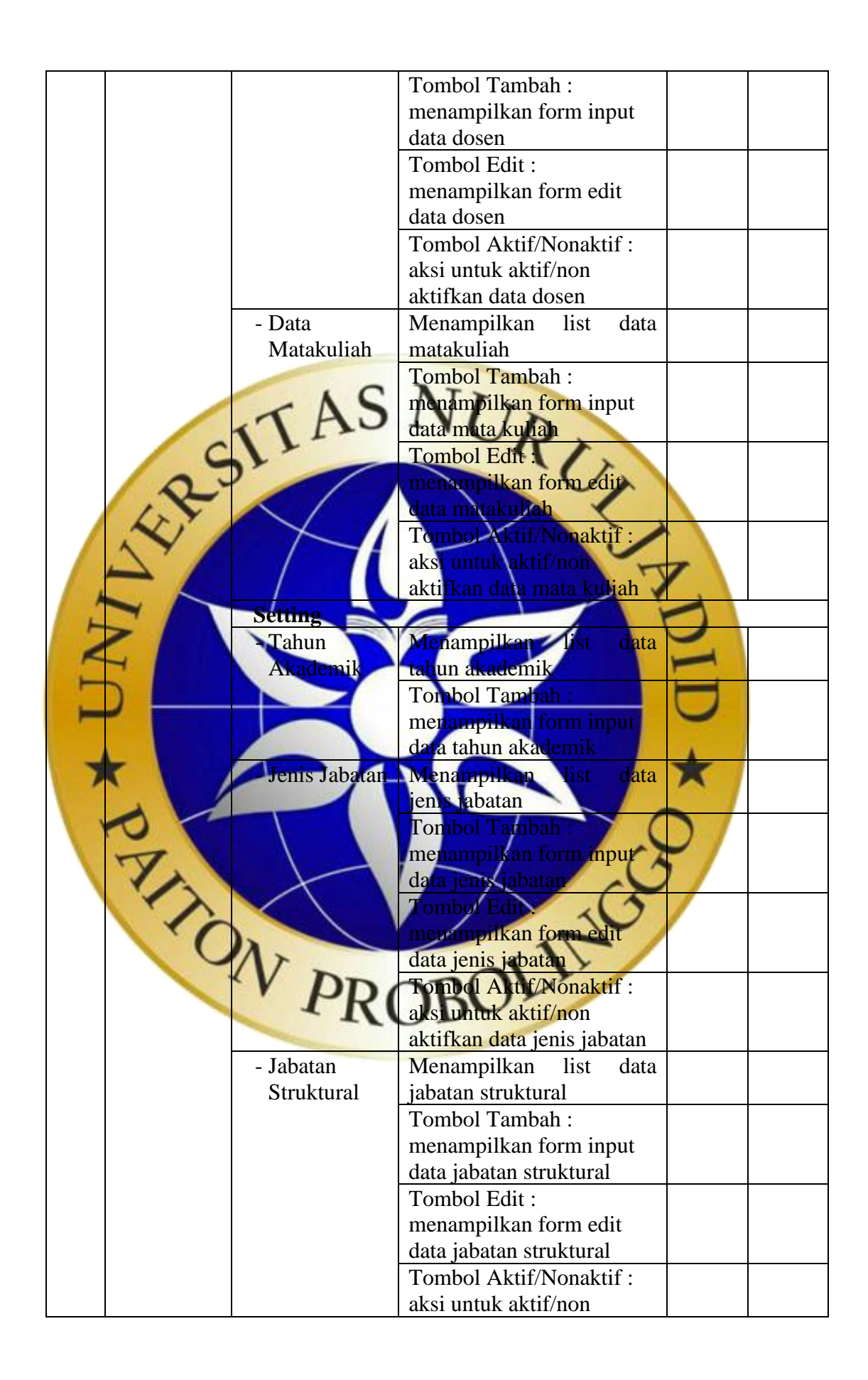

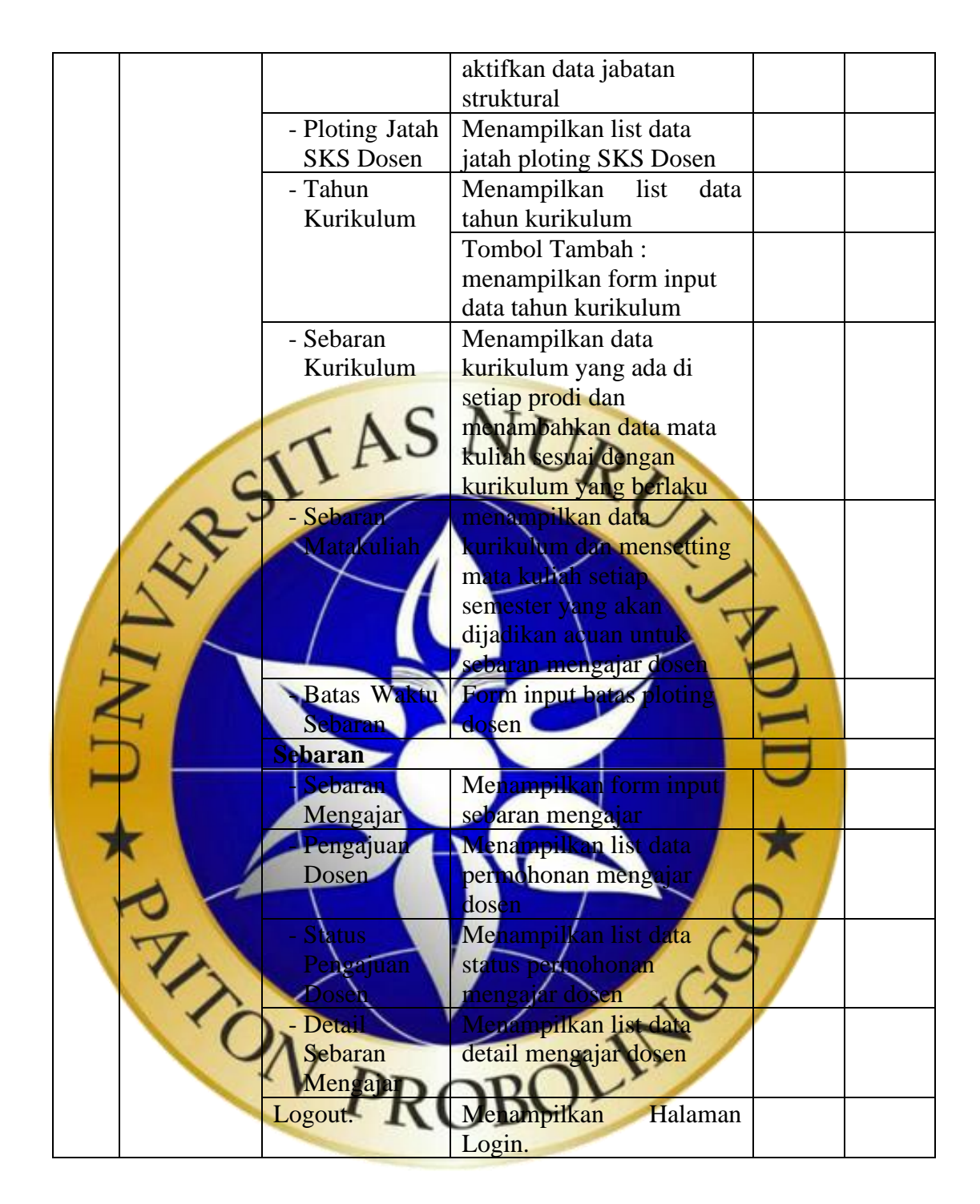

#### **2. Pengujian Eksternal**

Pengujian eksternal dilakukan dengan cara menguji program langsung pada user, serta menanyakan pendapat user terhadap sistem yang diuji. Pengujian *eksternal* menggunakan Skala Likert. Skala Likert adalah skala yang dapat digunakan untuk mengukur sikap, pendapat dan persepsi secara individual atau sekelompok. Dengan Skala Likert, maka variabel yang akan diukur dijabarkan menjadi indikator variabel.

Kemudian indikator tersebut dijadikan titik tolak untuk menyusun item instrumen yang dapat berupa pernyataan atau pertanyaan, baik bersifat *favorable* (positif) dan bersifat *unfavorable* (negatif) (Syofian, Setiyaningsih, & Syamsiah, 2015)

Tabel 3. 4 Pengujian Eksternal

|                                          |                                                                                                    | <b>Jawaban</b>                 |               |                               |                                |                                                 |  |
|------------------------------------------|----------------------------------------------------------------------------------------------------|--------------------------------|---------------|-------------------------------|--------------------------------|-------------------------------------------------|--|
| N <sub>o</sub>                           | <b>Pertanyaan</b>                                                                                                    | <b>Sangat</b><br><b>Setuju</b> | <b>Setuju</b> | <b>Cukup</b><br><b>Setuju</b> | <b>Kurang</b><br><b>Setuju</b> | <b>Sangat</b><br><b>Kurang</b><br><b>Setuju</b> |  |
| 1.<br>3 <sub>7</sub><br>$\overline{4}$ . | Apakah setuju<br>jika aplikasi<br>sebaran<br>mengajar ini<br>dikatakan sudah<br>dapat membantu<br>penyusunan<br>sebaran<br>mengajar dosen<br>pakah setuji<br>ika fitur<br>plikasi ini<br>sudah sesua <mark>i</mark><br>dengan<br>kebutuhan<br>sebaran<br>mengajar?<br>Apakah setuju<br><mark>jika aplika</mark> si in<br>sudah user<br>friendly dan<br>mudah /<br>digunakan<br>Apakah setuju |                                |               |                               |                                |                                                 |  |
|                                          | jika aplikasi ini<br>dapat<br>mempermudah<br>proses sebaran<br>mengajar dosen                                                                                                    |                                |               |                               |                                |                                                 |  |
|                                          | dari fakultas lain<br>yang belum<br>tercukupi jatah<br>SKS nya?                                                                                                    |                                |               |                               |                                |                                                 |  |
| 5.                                       | Apakah setuju<br>jika aplikasi ini                                                                                                    |                                |               |                               |                                |                                                 |  |

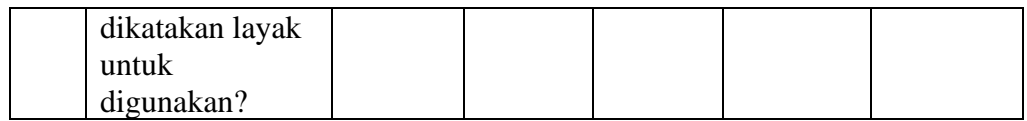

Adapun Skor penilaian dari kuesioner dapat dilihat pada Tabel 3.4 Tabel 3. 5 Skor Penilaian Kuesioner

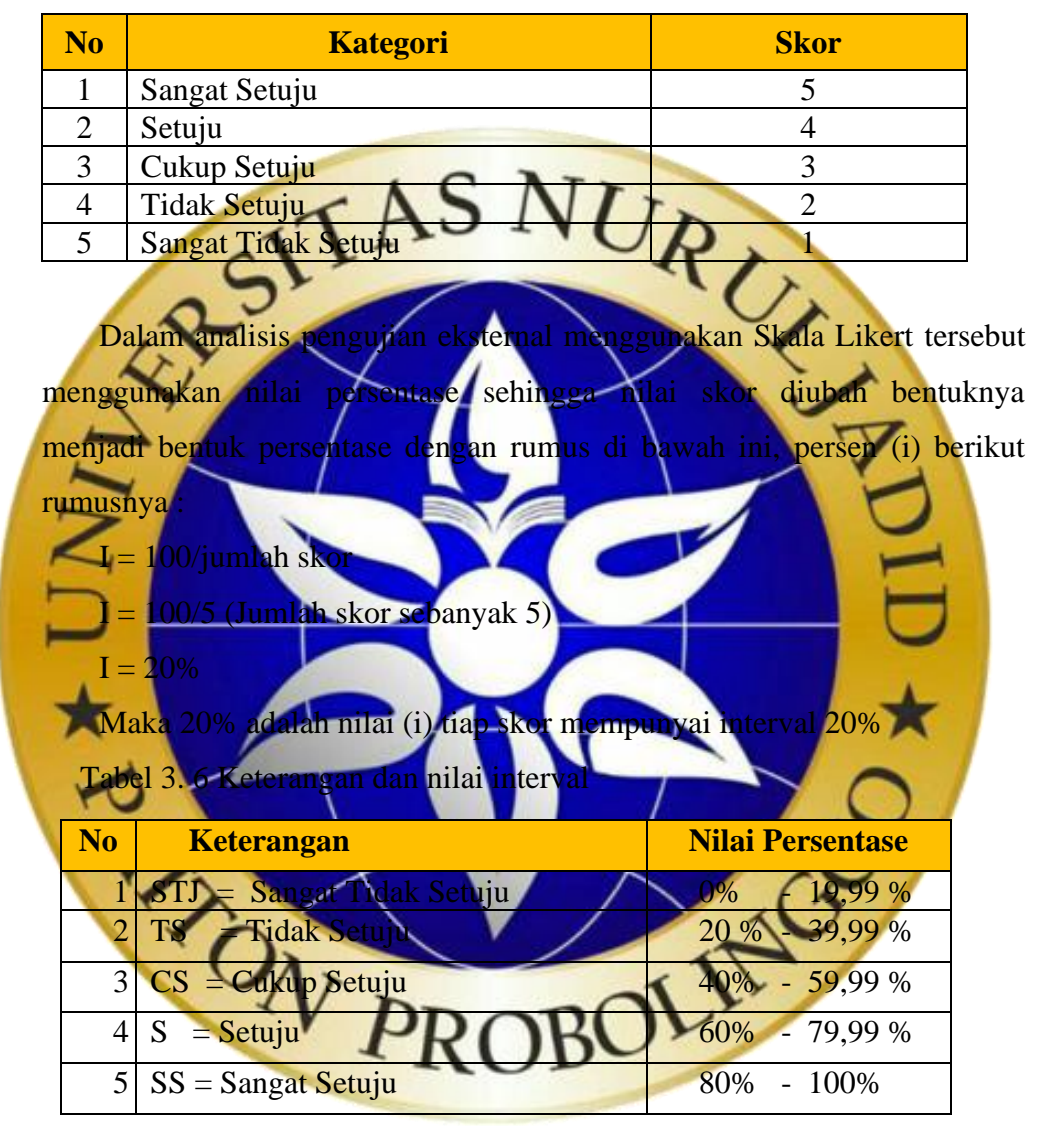

Untuk selanjutnya mencari total skor (TS) dengan rumus :

 $TS = T \times Pn$ 

 $T = Total jumlah responden$ 

Pn = Total angka skor likert

Selanjutnya dilakukan perhitungan nilai maksimum (X) dan minimum (Y) dengan rumus.

 $X =$  jumlah responden x bobot nilai tertinggi

 $Y =$  jumlah responden x bobot nilai terendah jika semua sudah terhitung maka terakhir mencari hasil dari responden apakah aplikasi layak atau tidak untuk dilakukan proses implementasi dengan rumus.

## **Indeks % = (TS / X ) x 100**

## **d.** *Construction of Prototype*

Tahap ini melakukan perbaikan dan pembuatan tipe perangkat lunak yang sebenarnya berdasarkan hasil dan evaluasi *prototype.*

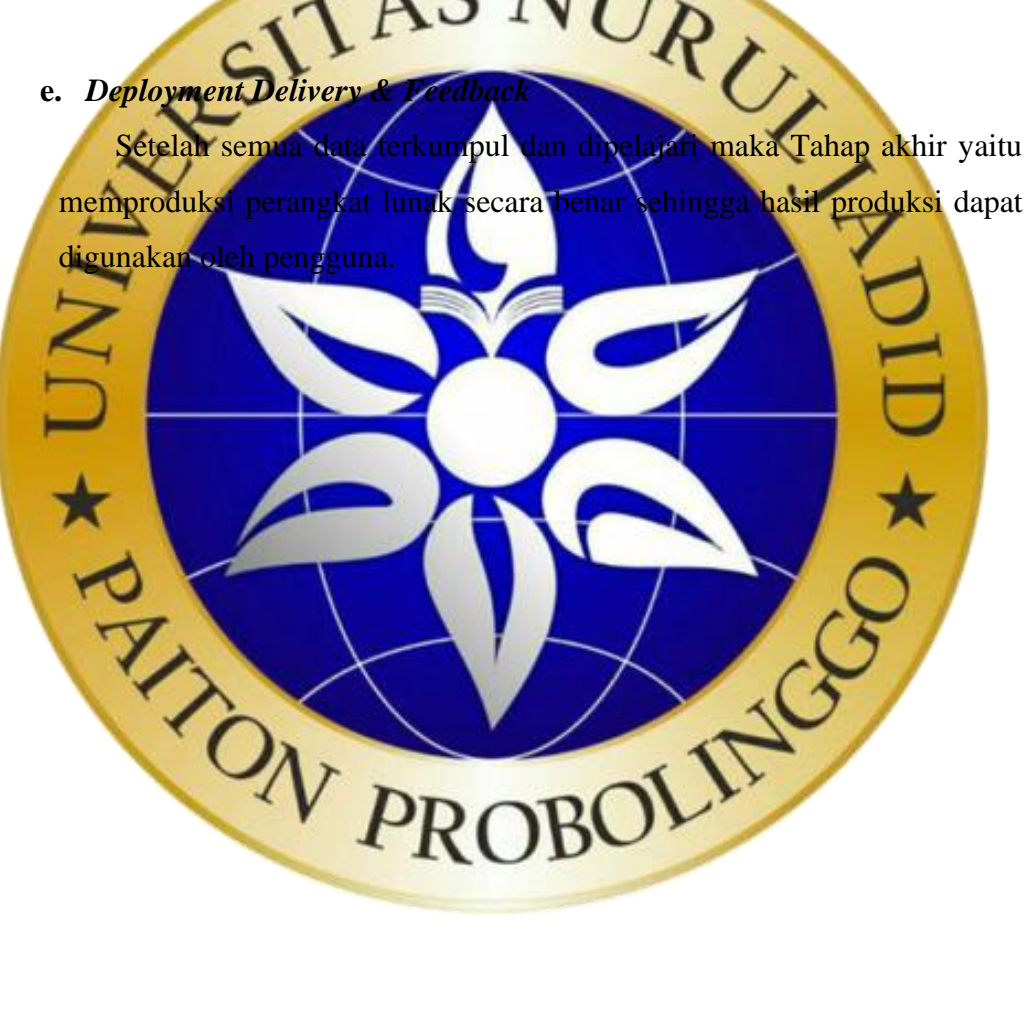